## **Presentación en línea de sus sesiones más flexible**

## Aparece el nombre de cada sesión

Ahora es posible cambiar el nombre de una sesión de un evento o añadir detalles sobre una sesión en particular. Esto puede ser útil por ejemplo para anunciar la presencia de un artista importante en una de las representaciones, o incluso, mencionar el nombre de una película que será proyectada durante la sesión. La visualización ha sido rediseñada para que el nombre de cada sesión aparezca en todas las etapas del proceso de selección. Resultado: ¡su presentación gana claridad!

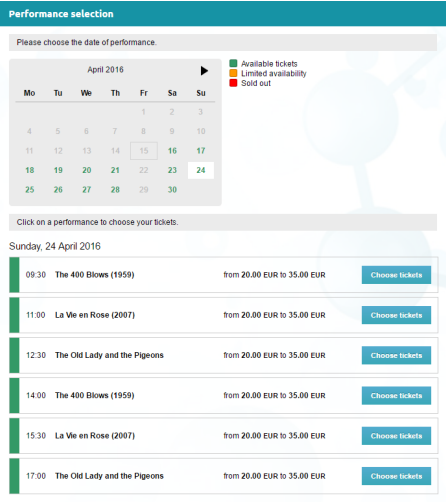

## Una presentación más legible

Si el motivo de la selección de una sesión es uno de los elementos principales en un sistema de ticketing, es también uno de los más complejos. En la configuración se determina la información que se publicará o no. Por ejemplo: Imagine que las representaciones se alternan entre dos salas; las salas se mostrarán entonces de manera sistemática en cada horario. Si hubiese una sola sala, se mostraría únicamente en la descripción de un evento.

De esta forma, pueden cruzarse en el mismo lugar:

- la fecha de la sesión
- la hora de la sesión
- el nombre de la sesión
- el lugar de la sesión
- el precio o los niveles de precios de la sesión
- una o varias promociones
- información sobre la disponibilidad
- botón de selección o suscripción a las alertas

Hemos llevado a cabo una reorganización visual y funcional de este elemento para que pueda gestionar mejor todas las posibles combinaciones. Las capturas de pantalla adjuntas a continuación, le darán una idea de las principales facilidades. Estas también se aplican a los teléfonos móviles y a las tabletas.

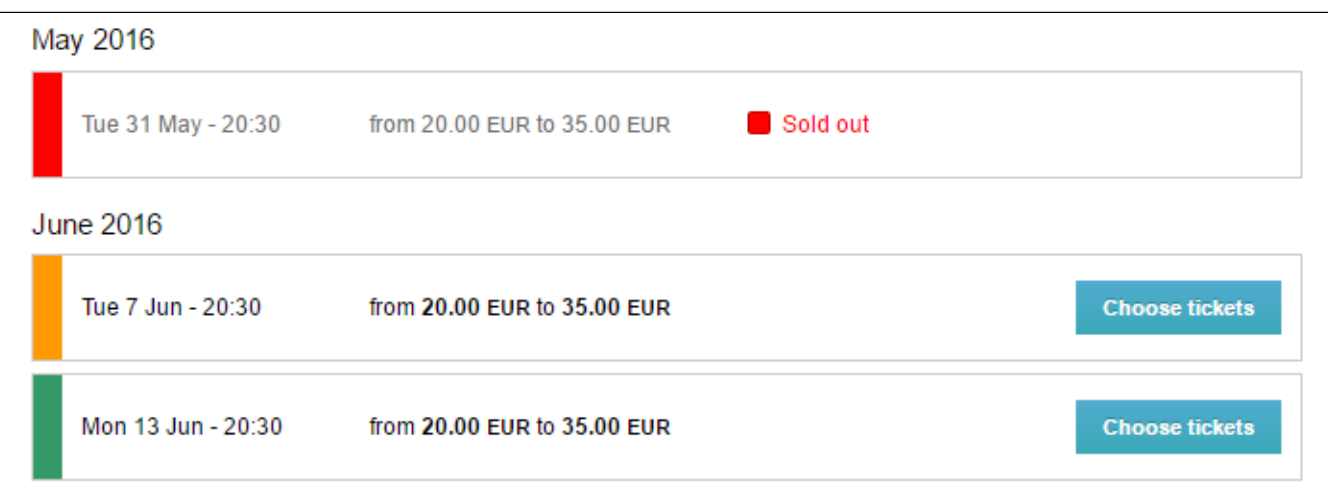

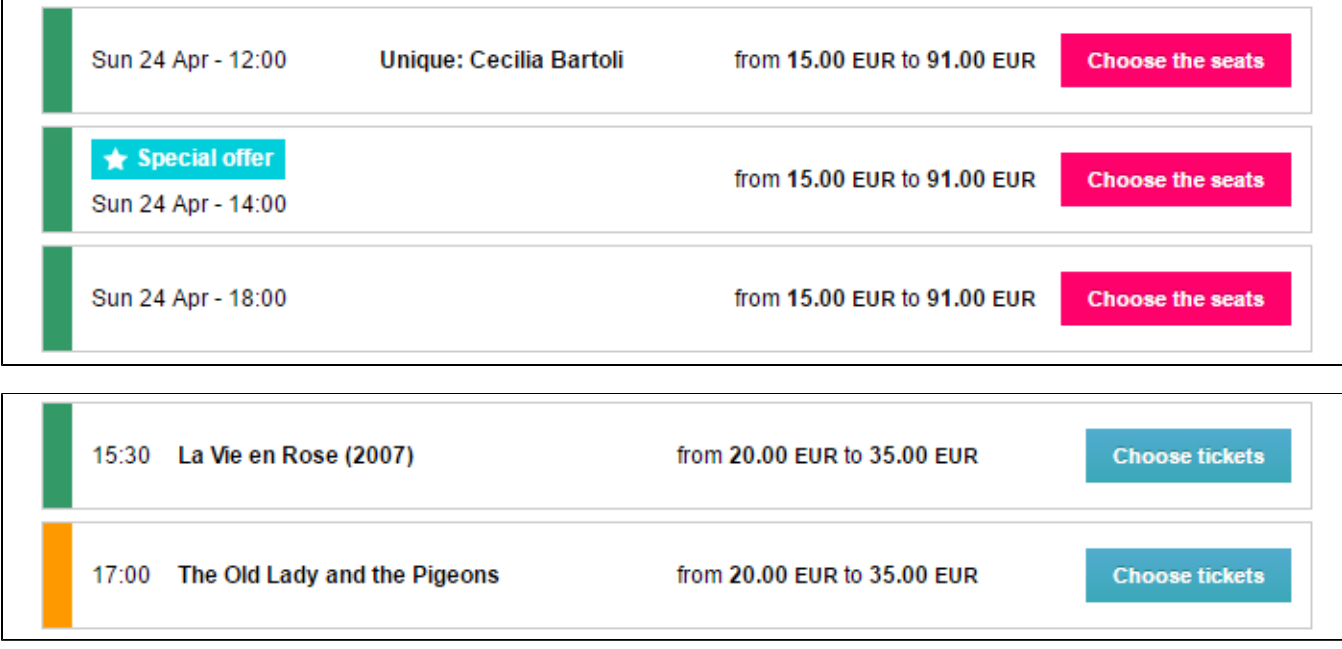